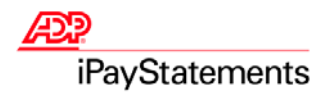

# **Employee Quick Reference Guide**

Thank you for using ADP's iPayStatements to view your payroll information.

Use this Quick Reference Guide to learn how to view your pay statements, W-2s, 1099s, and adjustments. This guide also provides tips for checking minimum software requirements, proper browser configurations, and optimal security settings. If you follow the instructions outlined in this Quick Reference Guide and in the iPayStatements web help and you are still experiencing difficulty, please contact your payroll administrator for further information.

**Important:** To maintain the integrity of your payroll information, always be sure to click **Logoff** when exiting iPayStatements.

## **Minimum Software Requirements**

#### **Operating Systems**

- Windows<sup>®</sup> 2000
- Windows® XP (Professional or Home Edition)

#### **Browsers**

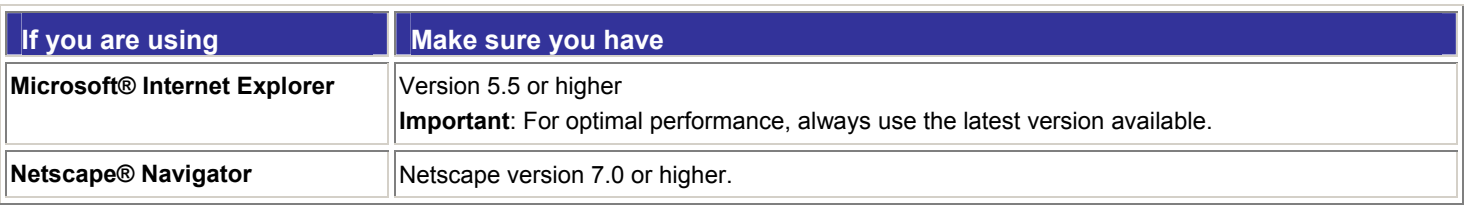

#### **Adobe® Reader®**

Adobe Reader is used to view your pay and wage information.

**Note:** If your company requires Adobe Reader you will see the Adobe Reader icon on the Home page after you log in.

To view your pay statements, you must have Adobe Reader version 7.0 or 8.0 installed.

To check the version of Adobe Reader installed on your computer, open your current version of Adobe Reader and choose **Help→About Adobe Reader.** 

#### **Installing Adobe Reader**

To install the latest version of Adobe Reader, do the following.

- 1. Click **Get Adobe Reader** and follow the instructions on the Adobe web site.
- 2. After the download is complete, close the Adobe web site and return to iPayStatements.

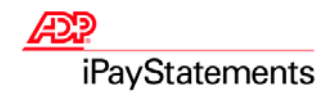

## **Recommended Security Settings**

To make sure that your personal information is secure, ADP strongly recommends that you set up your browser with the security settings listed below.

**Important**: Following these recommendations will prevent historical files of your pay statements from being left behind on your PC.

#### **Microsoft® Internet Explorer**

**Note**: Recommended version for Internet Explorer is version 6.0. Minimum requirement is version 5.5.

To configure your security settings for Microsoft Internet Explorer, do the following.

- 1. Start Microsoft Internet Explorer.
- 2. On the browser menu bar, select **Tools→ Internet Options**.

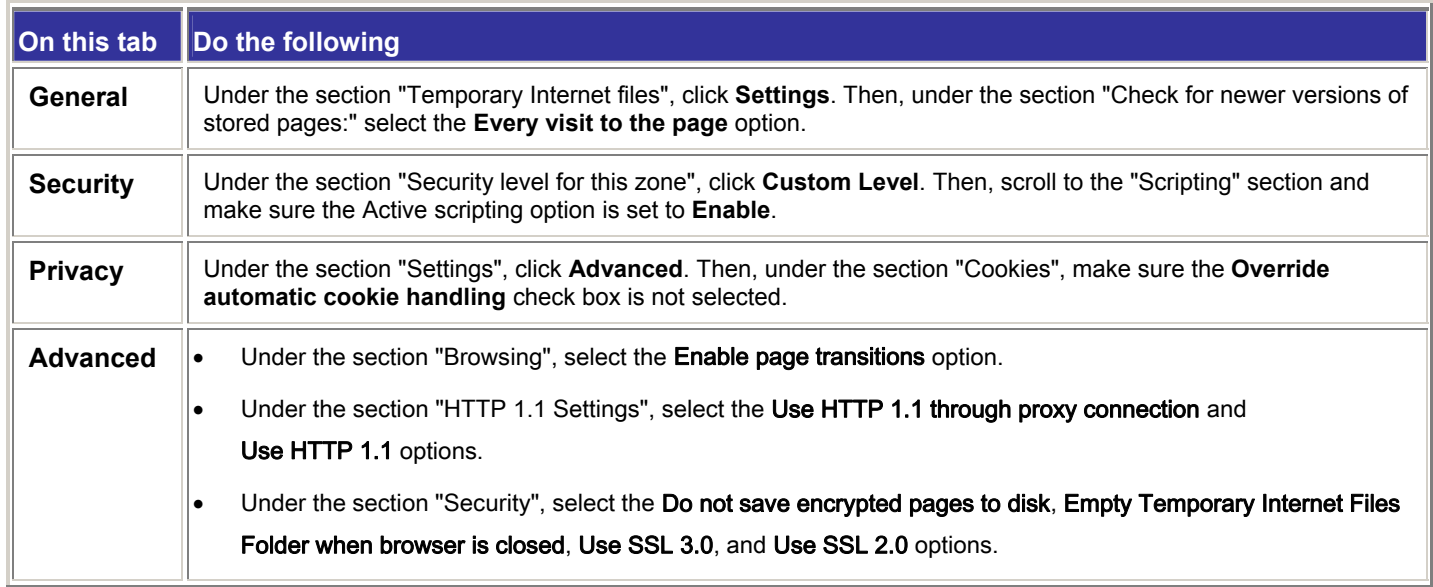

#### 3. Click **OK**.

4. On the browser menu bar, select Help<sup>></sup> About Internet Explorer and verify that the Cipher Strength setting reads 128-bit. If your browser does not meet this requirement, have a PC support person update your browser.

### **Netscape (Version 7.0 or higher)**

#### **Configuring Your Security Settings**

- 1. Start Netscape.
- 2. On the browser menu bar, select Edit<sup>></sup> Preferences.

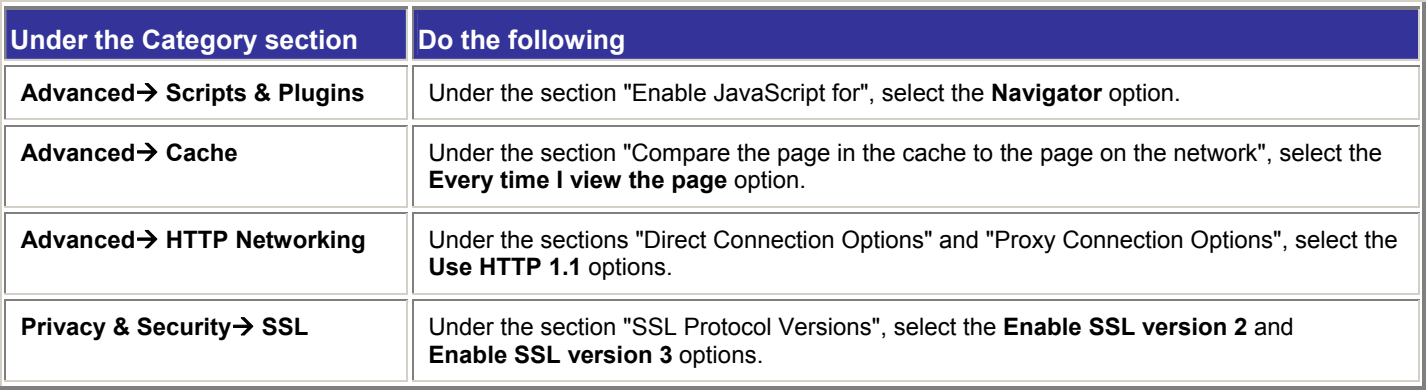

3. Click **OK**.

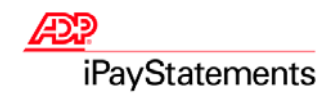

### **Recommended Security Settings continued**

### **Adobe® Reader®**

**Note**: Depending on how your company set up iPayStatements, Adobe Reader may not be required. If it is required, you will see the Adobe Reader icon on the Home page after you log in.

Important: Adobe Reader 7.0 and 8.0 may store previously viewed PDF images in the temporary internet files folder. To prevent these images from being stored locally, do the following.

#### **Preventing PDF Images from Being Stored Locally by Adobe Reader 7.0**

- 1. Start Adobe Reader.
- 2. On the menu bar, select **Edit→Preferences→General.**
- 3. In the listbox, select **Startup**. **Result**: The **Opening Documents** option is displayed.
- 4. Deselect **Use Page Cache** to prevent Reader from storing the next page of a PDF image in a local cache.

#### **Verifying an Additional Setting in Internet Explorer When Using Adobe Reader 7.0 and 8.0**

It is important to verify that you have a security setting selected in Internet Explorer. To verify this setting, complete the following.

- 1. In Internet Explorer, select **Tools->Internet Options->Advanced**.
- 2. Under the Security heading, select the check box for **Do not save encrypted pages to disk**. **Result**: A check mark appears for this option.
- 3. Click **OK**.

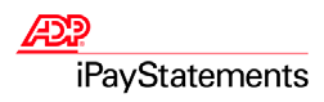

# **Checking for Proper Browser Configuration Settings**

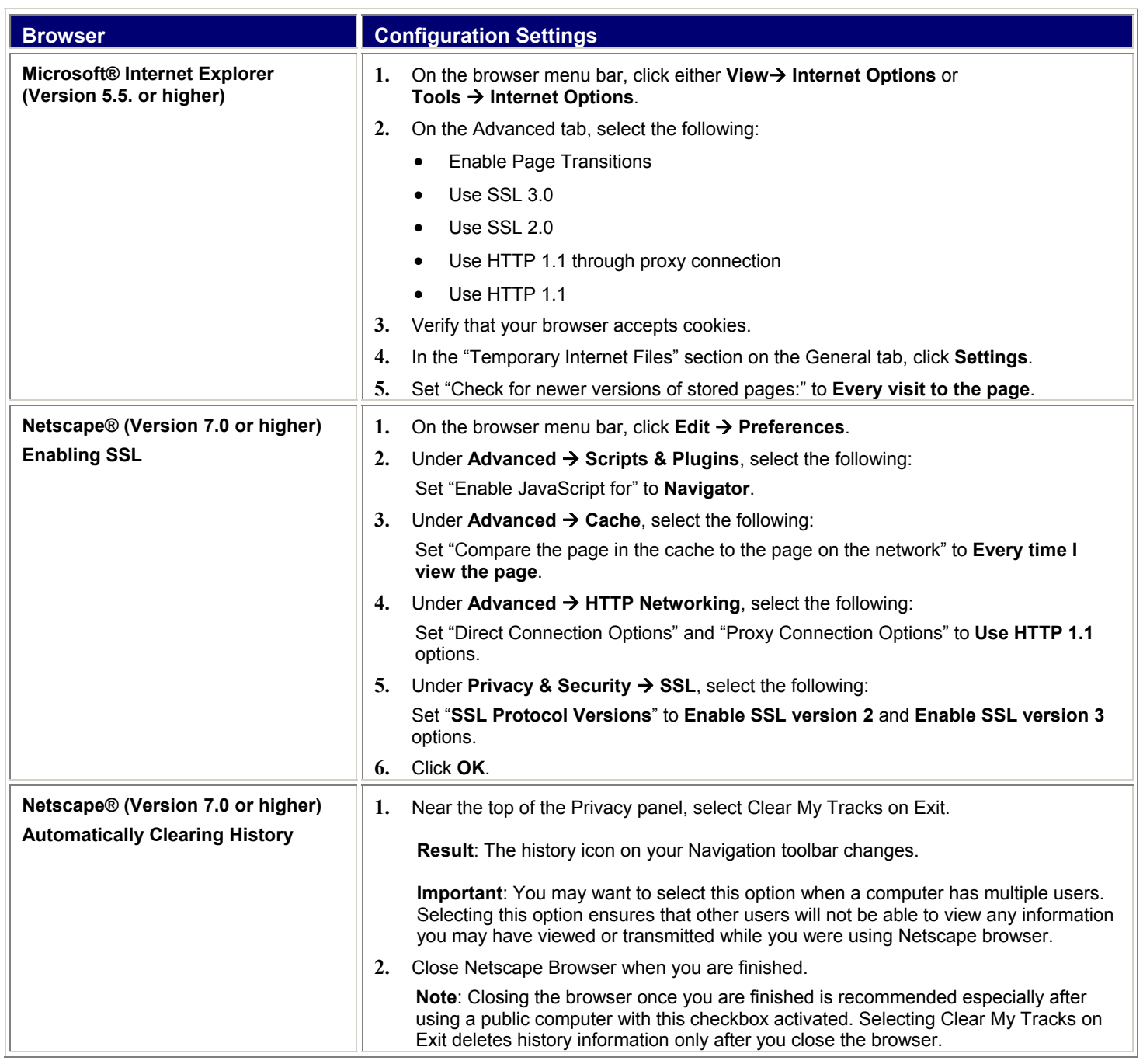

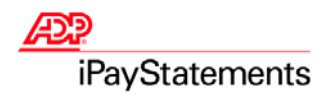

# **Frequently Asked Questions**

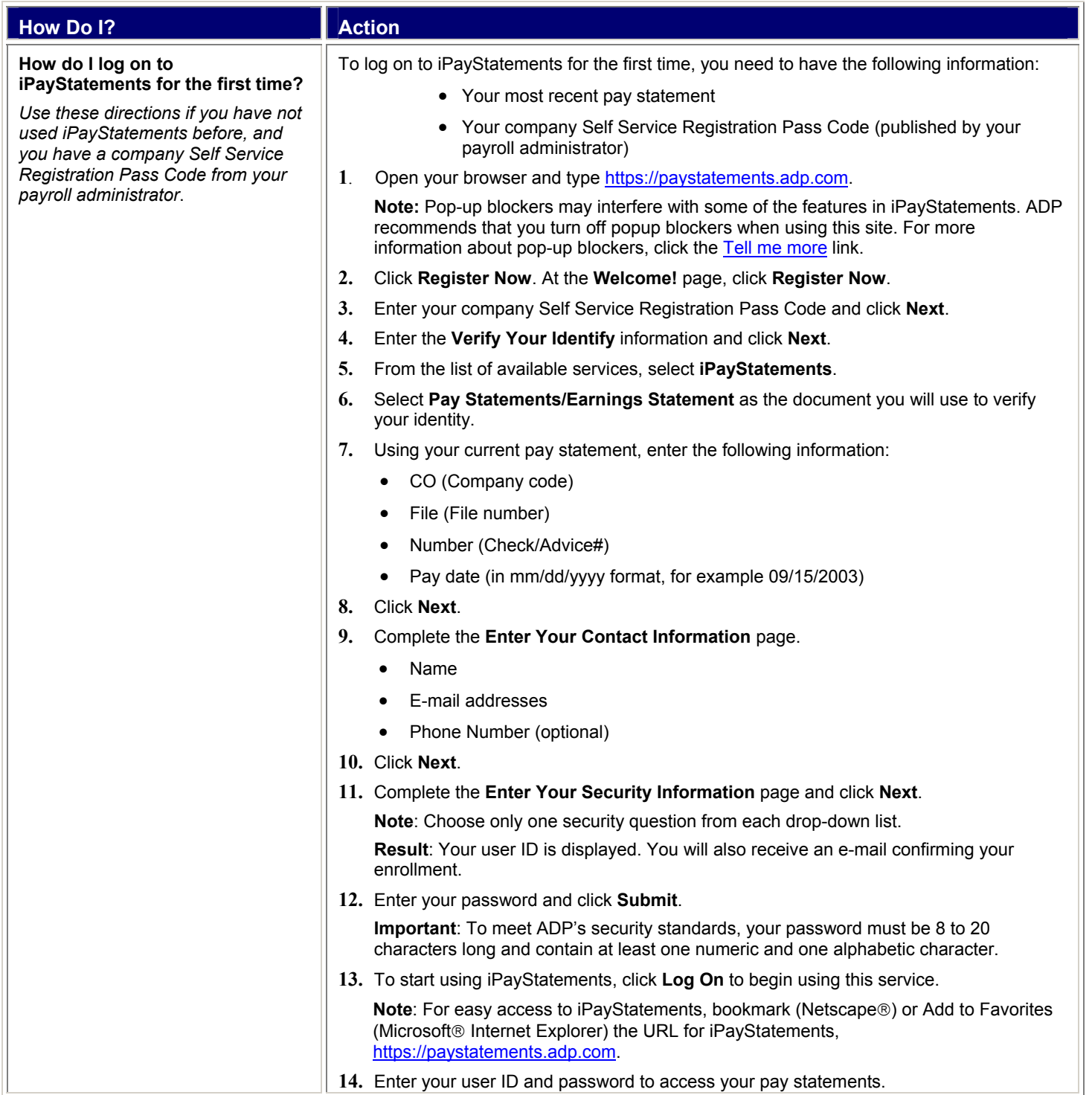

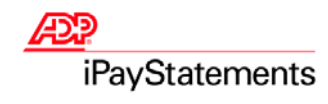

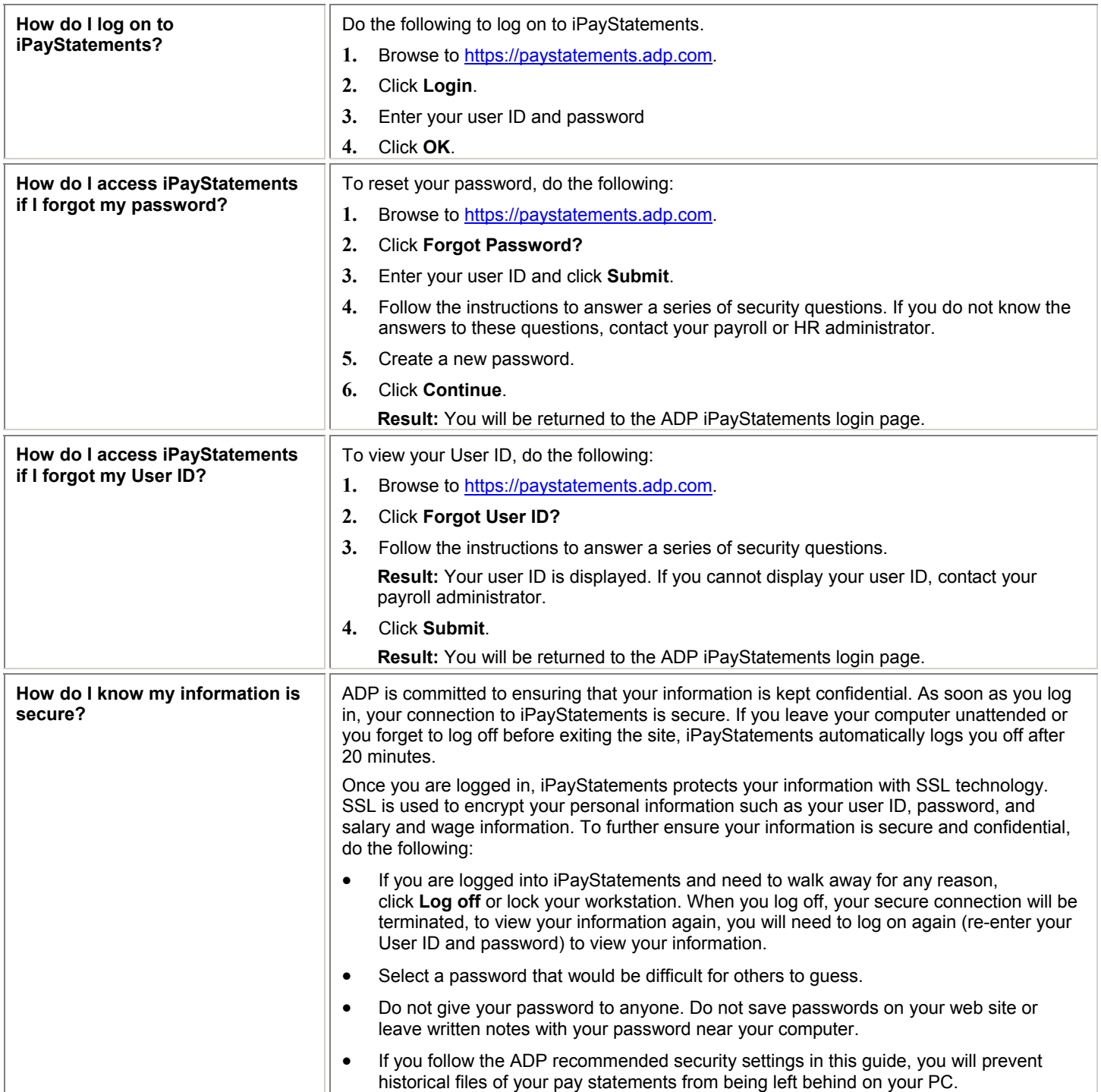

![](_page_6_Picture_0.jpeg)

# **Troubleshooting**

![](_page_6_Picture_232.jpeg)

#### **ADP's Trademarks**

**The ADP Logo** is a registered trademark of ADP of North America, Inc. iPayStatements is a service mark of Automatic Data Processing, Inc.

#### **Third-Party Trademarks**

**Adobe**, Acrobat, and Acrobat Reader are registered trademarks of Adobe Systems Incorporated in the United States and/or other countries. **Microsoft**, Windows, Windows NT, Outlook, PowerPoint, FoxPro, and MSDOS are registered trademarks of Microsoft Corporation in the United States and/or other countries. **Netscape** and Netscape Navigator are registered trademarks of Netscape Communications Corporation in the United States and other countries.

Copyright © 2007 ADP, Inc. All rights reserved.

**U.S. Government Restricted Rights.** The Software and written materials accompanying the Software are "commercial computer software" or "commercial computer software documentation." Absent a written agreement to the contrary, the Government's rights with respect to such Software or materials are limited by the terms of the applicable product/service license agreement, pursuant to FAR' 12.212(a) and/or DFARS' 227.7202-1(a), as applicable.

The information contained herein constitutes proprietary and confidential information of ADP. It must not be copied, transmitted, or distributed in any form or by any means, electronic, mechanical, or other, including photocopy, recording, or any information storage and retrieval system, without the express written permission of ADP.

ADP provides this publication "as is" without warranty of any kind, either express or implied, including, but not limited to, the implied warranties of merchantability or fitness for a particular purpose. ADP is not responsible for any technical inaccuracies or typographical errors which may be contained in this publication. Changes are periodically made to the information herein, and such changes will be incorporated in new editions of this publication. ADP may make improvements and/or changes in the product and/or the programs described in this publication at any time without notice.